# **ATTiny85 Programmer**

## **Mit "eigenem" Prozessor**

- ZIF-Fuß (Zero Insertion Force Null Einsteckkraft)
- Kompakte Leiterplatte

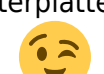

Leicht zu löten

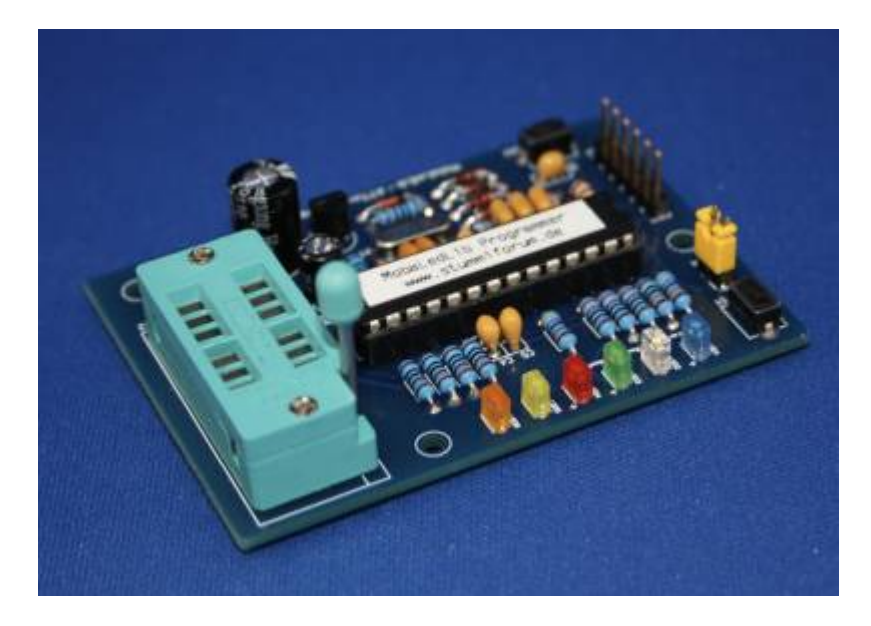

### **Bauanleitung**

**Lage der Komponenten** (v1.0)

Last<br>update: update: 2023/08/07 spezial:user:theo:attiny\_programmer\_tmaa https://wiki.mobaledlib.de/spezial/user/theo/attiny\_programmer\_tmaa?rev=1691398646 09:57

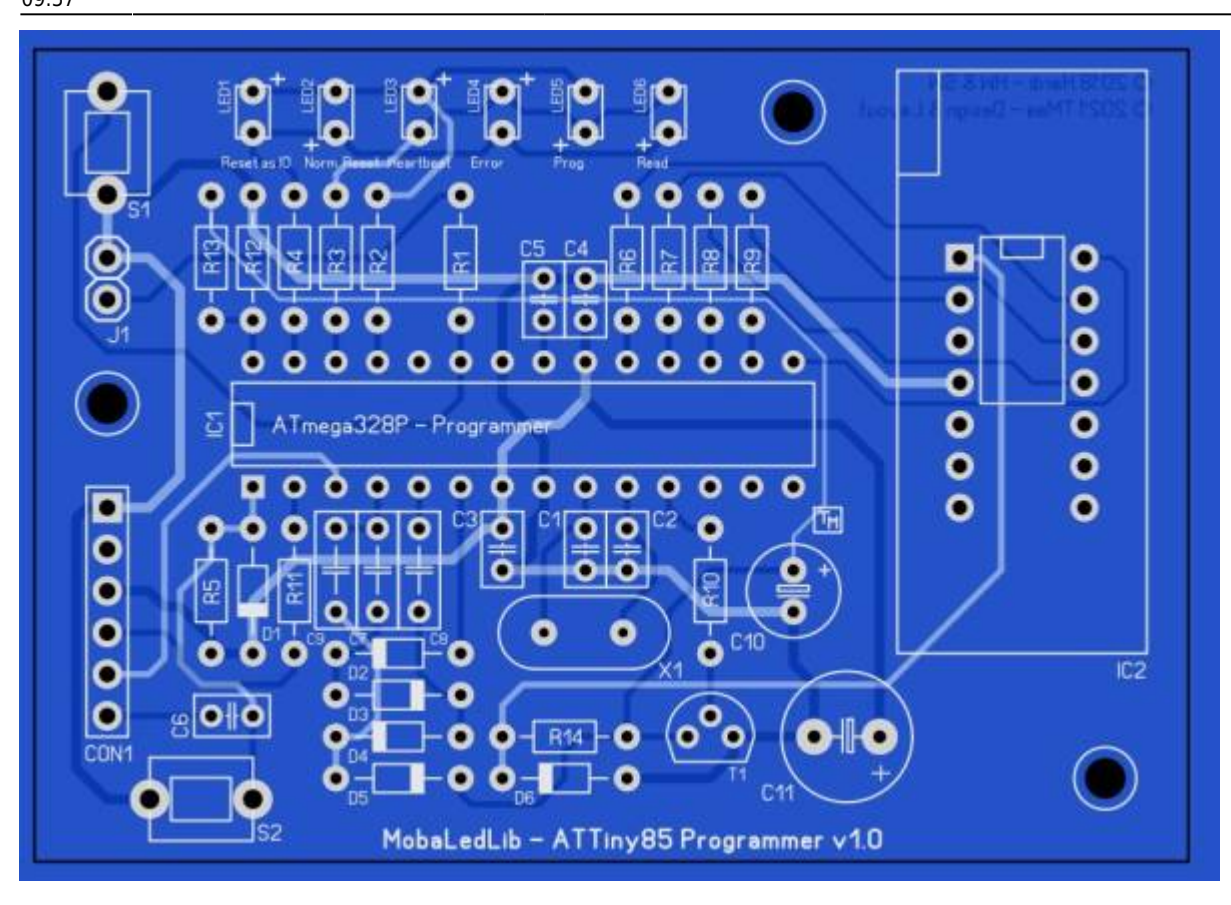

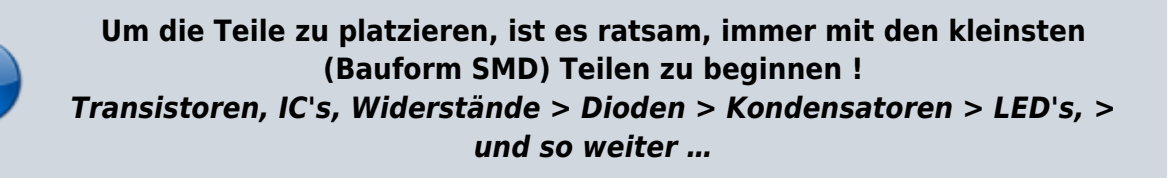

Platzieren Sie die Komponenten gemäß der Stückliste.

#### **Stückliste v1.0**

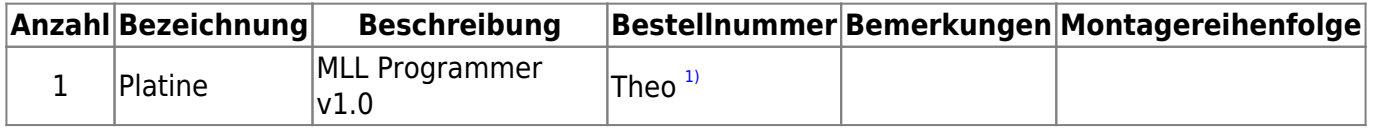

#### **Bootloader**

#### **Glücklicherweise muss Folgendes nur einmal passieren !**

im Gegensatz zu einem Arduino Uno (der Träger des originalen MLL ATTiny85 Programmierer-Shields), bei dem das erstellte Programm mit den Pattern Configurator in den Mikroprozessor geladen wird, ist

dies mit dieser Version, mit einem ATmega328p, nicht möglich. Der Grund dafür ist, dass im Mikroprozessor kein Bootloader installiert ist. Ein Bootloader ist eine Art Übersetzer, der die für den Mikroprozessor erforderlichen maschinensprache aus den vom Programmgenerator angebotenen Anweisungen extrahiert.

Aber keine Sorge, zum Glück haben wir dafür eine Lösung. Man kann den ATmega328p mit bereits installiertem Bootloader kaufen, etwas teurer, oder ihn selbst in den Mikroprozessor brennen. (Preisunterschied ca. € 2,-) In der Teileliste habe ich die Version mit Bootloader. Sich selbst hochzuladen, ist gar nicht so schwer – schauen Sie sich dazu die Arduino-Seite an. [\(From Arduino to a](https://docs.arduino.cc/built-in-examples/arduino-isp/ArduinoToBreadboard) [Microcontroller on a Breadboard\)](https://docs.arduino.cc/built-in-examples/arduino-isp/ArduinoToBreadboard)

Nun muss das Programmierprogramm geladen werden. Auch hierfür nutzen wir den Pattern Configurator. Verbinden Sie den Programmieradapter über die FTDI-Schnittstelle mit dem Computer und öffnen Sie die Excel-Anwendung Pattern Configurator. Gehen Sie zum Farbkreis, Spezialmodule und wählen Sie **Prog. ISP**. Das Programmierprogramm wird jetzt in den ATmega328p geladen.

Der ATTiny85-Programmieradapter ist jetzt, genau wie die ursprüngliche MLL-Version, einsatzbereit

#### **Gerber-Dateien**

• Zur Eigenfertigung der Leiterplatten, z. B. bei [JLCPCB](https://jlcpcb.com/), stehen die Gerber-Dateien zur Verfügung: MLL ATTiny85 Programmer v10.zip

#### **Schaltplan**

Last<br>update: update: 2023/08/07 spezial:user:theo:attiny\_programmer\_tmaa https://wiki.mobaledlib.de/spezial/user/theo/attiny\_programmer\_tmaa?rev=1691398646 09:57

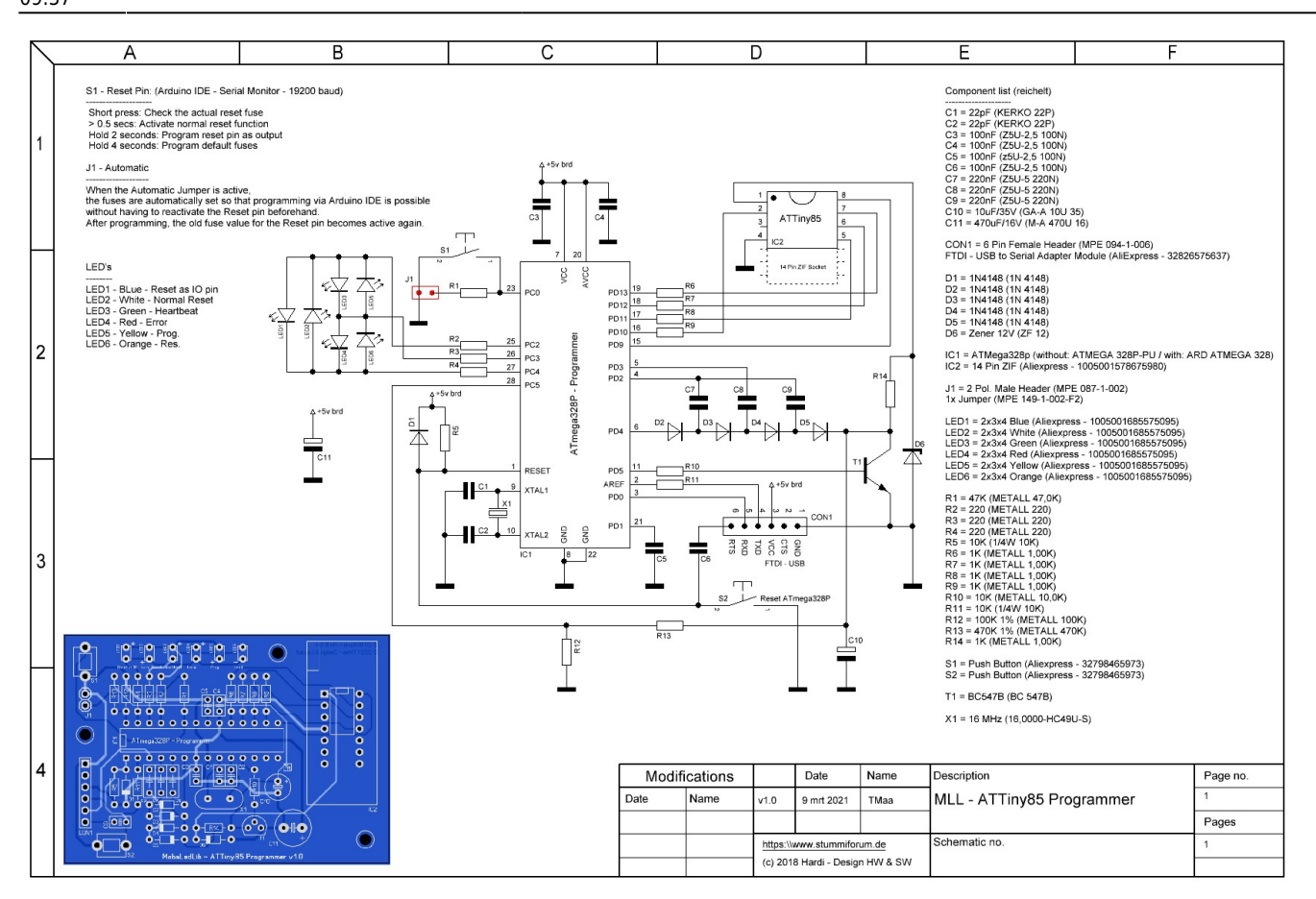

[1\)](#page--1-0)

Anfrage für eine Platine kann per PN an [Theo](https://wiki.mobaledlib.de/redirect/forum/upTmaa) gesendet werden (stummi: **TMaa**)

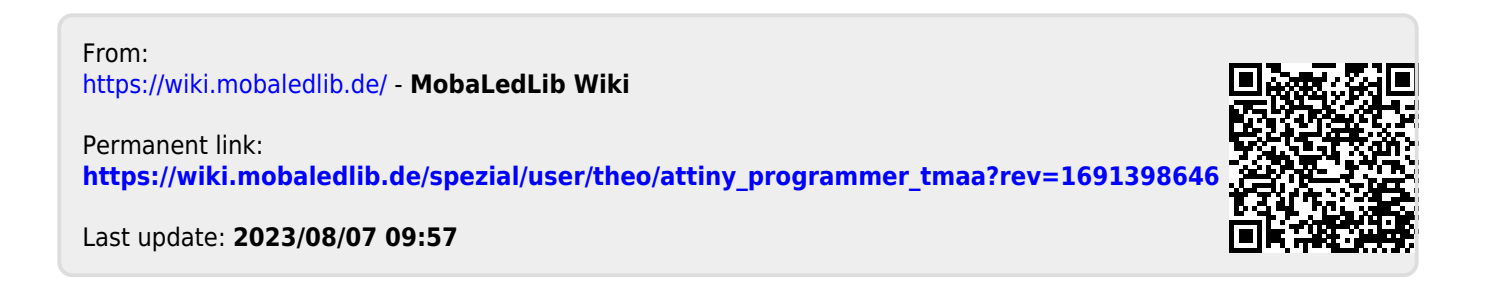